# PIX/ASA 7.x تارادصإلاو ثدحألا: ةكبش VPN يقفنلا لاصتالل 5500 ASA عم ةلهس نيوكتلا لاثمك 871 Cisco و مداخك مسقنملا لهسلا VPN ل دعب نع  $\ddot{\phantom{0}}$

## المحتويات

[المقدمة](#page-0-0) [المتطلبات الأساسية](#page-0-1) [المتطلبات](#page-0-2) [المكونات المستخدمة](#page-1-0) [الاصطلاحات](#page-1-1) [التكوين](#page-1-2) [الرسم التخطيطي للشبكة](#page-1-3) [التكوينات](#page-2-0) [التحقق من الصحة](#page-5-0) [استكشاف الأخطاء وإصلاحها](#page-7-0) [أستكشاف أخطاء الموجه وإصلاحها](#page-8-0) [أستكشاف أخطاء ASA وإصلاحها](#page-8-1) [معلومات ذات صلة](#page-8-2)

# <span id="page-0-0"></span>المقدمة

يقدم هذا المستند نموذجا لتكوين IPsec بين جهاز الأمان القابل للتكيف (5520 (ASA من Cisco وموجه 871 Cisco باستخدام شبكة VPN سهلة. يعمل 5520 ASA كخادم VPN سهل ويعمل الموجه 871 Cisco كالعميل البعيد VPN السهل. بينما يستخدم هذا التكوين جهاز 5520 ASA الذي يشغل برنامج ASA الإصدار 7.1(1)، يمكنك أيضا إستخدام هذا التكوين لأجهزة جدار حماية PIX التي تشغل الإصدار 7.1 من نظام تشغيل PIX والإصدارات الأحدث.

من أجل تكوين موجه Cisco IOS® كموجه EzVPN في [وضع امتداد الشبكة \(NEM](//www.cisco.com/en/US/tech/tk583/tk372/technologies_configuration_example09186a0080808395.shtml)) الذي يتصل بمركز Cisco VPN ،3000 ارجع إلى [تكوين عميل EzVPN Cisco على IOS Cisco باستخدام مركز 3000 VPN](//www.cisco.com/en/US/tech/tk583/tk372/technologies_configuration_example09186a00800945cf.shtml).

لتكوين IPsec بين [عميل](//www.cisco.com/en/US/products/hw/vpndevc/ps2030/products_configuration_example09186a0080241a0d.shtml) الأجهزة البعيدة ل VPN سهل CISCO IOS وخادم PIX سهل VPN، ارجع إلى <u>عميل</u> [الأجهزة البعيدة VPN سهل IOS إلى مثال تكوين خادم VPN سهل PIX](//www.cisco.com/en/US/products/hw/vpndevc/ps2030/products_configuration_example09186a0080241a0d.shtml).

أحلت to order in شكلت 7200 cisco مسحاج تخديد ك EzVPN و ال 871 cisco مسحاج تخديد ك ال VPN بعيد سهل، [7200 ييسر VPN نادل إلى 871 ييسر VPN تشكيل بعيد مثال](//www.cisco.com/en/US/tech/tk583/tk372/technologies_configuration_example09186a0080808395.shtml).

# <span id="page-0-1"></span>المتطلبات الأساسية

<span id="page-0-2"></span>المتطلبات

تأكد من توفر فهم أساسي لديك لأنظمة تشغيل [IPsec](//www.cisco.com/en/US/tech/tk583/tk372/technologies_tech_note09186a0080094203.shtml) [وx7. ASA](//www.cisco.com/en/US/docs/security/asa/asa70/configuration/guide/config.html).

### <span id="page-1-0"></span>المكونات المستخدمة

تستند المعلومات الواردة في هذا المستند إلى إصدارات البرامج والمكونات المادية التالية:

● خادم VPN السهل هو 5520 ASA الذي يشغل الإصدار 7.1(1).

• ال VPN سهل جهاز عميل 871 cisco مسحاج تخديد ان يركض cisco ios ® برمجية إطلاق 12.4(4)T1. ملاحظة: يشغل الإصدار x.7 من Cisco ASA 5500 Series إصدار برنامج مماثل يظهر في الإصدار x.7 من PIX. تنطبق التكوينات الواردة في هذا المستند على كل من سطور المنتجات.

تم إنشاء المعلومات الواردة في هذا المستند من الأجهزة الموجودة في بيئة معملية خاصة. بدأت جميع الأجهزة المُستخدمة في هذا المستند بتكوين ممسوح (افتراضي). إذا كانت شبكتك مباشرة، فتأكد من فهمك للتأثير المحتمل لأي أمر.

### <span id="page-1-1"></span>الاصطلاحات

راجع [اصطلاحات تلميحات Cisco التقنية للحصول على مزيد من المعلومات حول اصطلاحات المستندات.](//www.cisco.com/en/US/tech/tk801/tk36/technologies_tech_note09186a0080121ac5.shtml)

# <span id="page-1-2"></span>التكوين

في هذا القسم، تُقدّم لك معلومات تكوين الميزات الموضحة في هذا المستند.

ملاحظة: أستخدم [أداة بحث الأوامر](//tools.cisco.com/Support/CLILookup/cltSearchAction.do) (للعملاء [المسجلين](//tools.cisco.com/RPF/register/register.do) فقط) للعثور على مزيد من المعلومات حول الأوامر المستخدمة في هذا المستند.

<span id="page-1-3"></span>الرسم التخطيطي للشبكة

يستخدم هذا المستند إعداد الشبكة التالي:

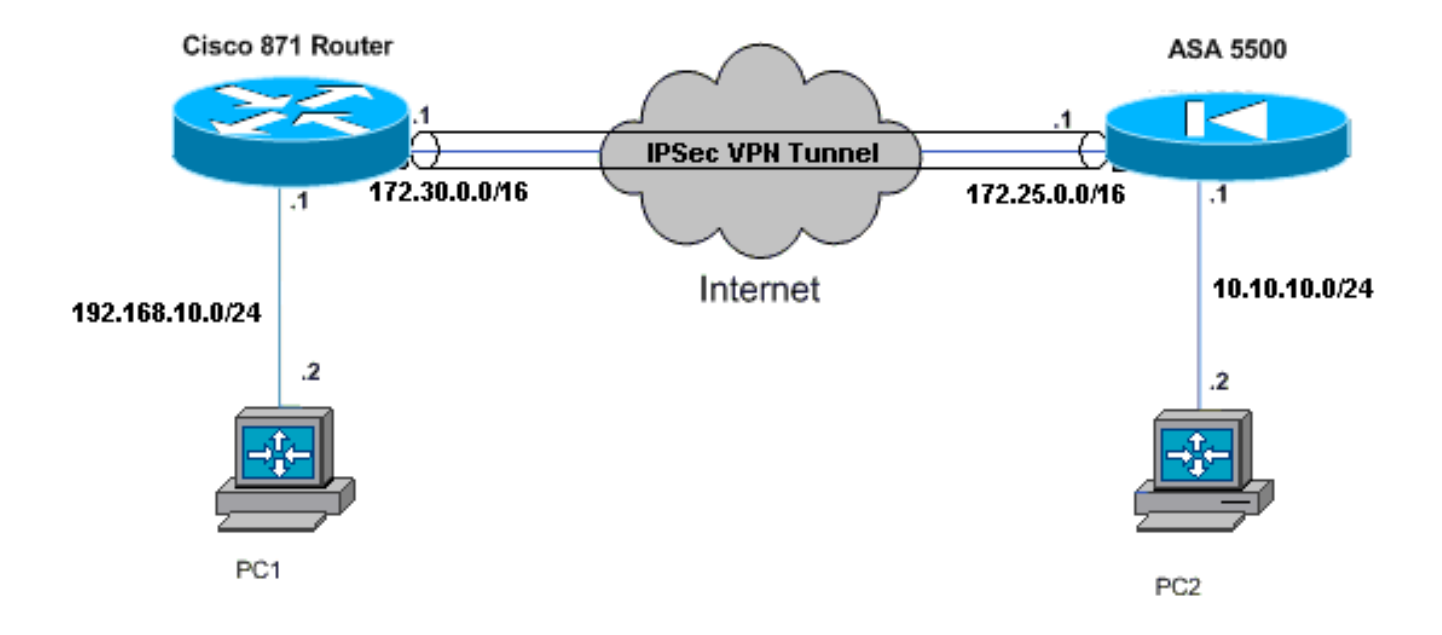

## <span id="page-2-0"></span>التكوينات

يستخدم هذا المستند التكوينات التالية:

- Cisco ASA 5520 ·
	- موجّه 871 Cisco

### Cisco ASA 5520

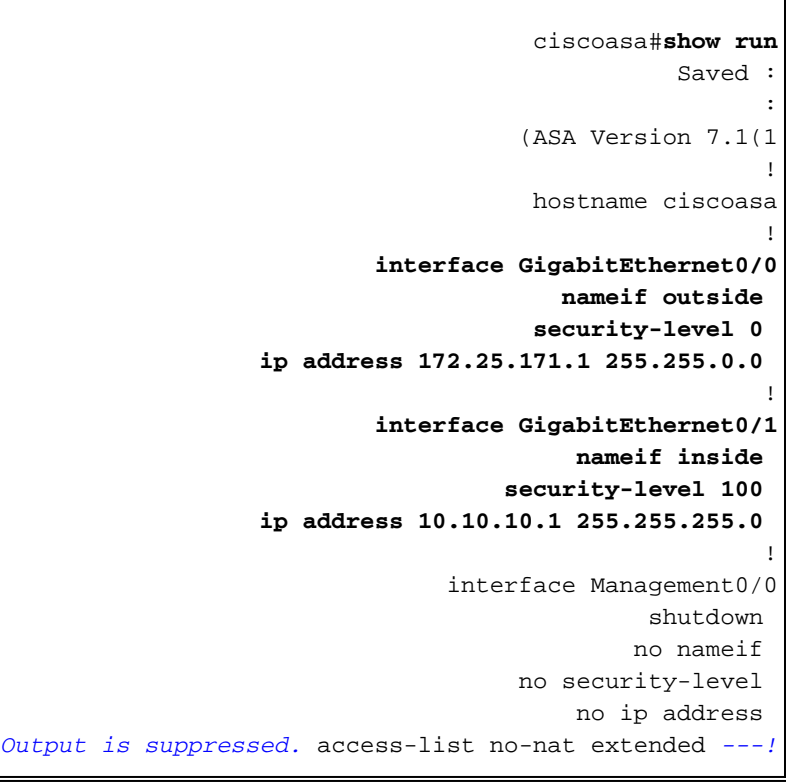

255.255.255.0 **access-list ezvpn extended permit ip 10.10.10.0 255.255.255.0 192.168.10.0 255.255.255.0 access-list Split\_Tunnel\_List remark The corporate network behind the ASA access-list Split\_Tunnel\_List standard permit 10.10.10.0 255.255.255.0** nat (inside) 0 access-list no-nat access-group OUT in interface outside **route outside 0.0.0.0 0.0.0.0 172.25.171.2 1** *Use the* **group-policy attributes** command in !--- *---!* global configuration mode to enter the group-policy .attributes mode

permit ip 10.10.10.0 255.255.255.0 192.168.10.0

#### **group-policy DfltGrpPolicy attributes**

banner none wins-server none dns-server none dhcp-network-scope none vpn-access-hours none vpn-simultaneous-logins 3 vpn-idle-timeout 30 vpn-session-timeout none vpn-filter none vpn-tunnel-protocol IPSec password-storage enable ip-comp disable re-xauth disable group-lock none pfs disable ipsec-udp enable ipsec-udp-port 10000

#### **split-tunnel-policy tunnelspecified**

**split-tunnel-network-list value Split\_Tunnel\_List** default-domain none split-dns none secure-unit-authentication disable user-authentication disable user-authentication-idle-timeout 30 ip-phone-bypass disable leap-bypass disable *Network Extension mode allows hardware clients to ---! present a single, !--- routable network to the remote private network over the VPN tunnel.* **nem enable** backup-servers keep-client-config client-firewall none client-access-rule none **username cisco password 3USUcOPFUiMCO4Jk encrypted** http server enable no snmp-server location no snmp-server contact snmp-server enable traps snmp authentication linkup linkdown coldstart *These are IPsec Phase I and Phase II parameters. !- ---! -- The parameters have to match in order for !--- the IPsec tunnel to come up.* **crypto ipsec transform-set mySET esp-des esp-md5-hmac crypto dynamic-map myDYN-MAP 5 set transform-set mySET crypto map myMAP 60 ipsec-isakmp dynamic myDYN-MAP crypto map myMAP interface outside isakmp identity address**

**isakmp enable outside isakmp policy 1 authentication pre-share isakmp policy 1 encryption 3des isakmp policy 1 hash md5 isakmp policy 1 group 2 isakmp policy 1 lifetime 86400 tunnel-group DefaultRAGroup general-attributes default-group-policy DfltGrpPolicy tunnel-group DefaultRAGroup ipsec-attributes \* pre-shared-key**  telnet timeout 5 ssh timeout 5 console timeout 0 ! end : #ciscoasa موجّه 871 Cisco C871#**show running-config** Current configuration : 1639 bytes ! version 12.4 no service pad service timestamps debug datetime msec service timestamps log datetime msec no service password-encryption ! hostname C871 ! boot-start-marker boot-end-marker ! ! ip cef ! *Creates a Cisco Easy VPN Remote configuration and ---! enters the !--- Cisco Easy VPN Remote configuration mode.* **crypto ipsec client ezvpn ASA** *The IPsec VPN tunnel is automatically connected ---! when the Cisco !--- Easy VPN Remote feature is configured on an interface.* **connect auto** *The group name should match the remote group name. ---!* **group DefaultRAGroup key cisco** *Specifies that the router should become a remote ---! extension of the !--- enterprise network at the other end of the VPN connection.* **mode network-extension** *Sets the peer IP address or hostname for the VPN ---! connection.* **peer 172.25.171.1** *Specifies how the Easy VPN Client handles extended ---! authentication (Xauth) requests.* **xauth userid mode interactive** *Output is suppressed.* ! interface FastEthernet0 ! *---!* interface FastEthernet1 ! interface FastEthernet2 ! interface FastEthernet3 ! *!--- Assigns a Cisco Easy VPN Remote configuration to an outside interface.* interface FastEthernet4 ip address 172.30.171.1 255.255.0.0 ip access-group 101 in no ip redirects no ip unreachables no ip proxy-arp ip nat outside ip virtual-reassembly ip route-cache flow duplex auto speed auto **crypto ipsec**

```
client ezvpn ASA
                                                        !
 Assigns a Cisco Easy VPN Rremote configuration to ---!
        an outside interface. interface Vlan1 ip address
192.168.10.1 255.255.255.0 ip access-group 100 out no ip
     redirects no ip unreachables no ip proxy-arp ip nat
inside ip virtual-reassembly ip route-cache flow ip tcp
   adjust-mss 1452 crypto ipsec client ezvpn ASA inside
                                                        !
                                             ip classless
                   ip route 0.0.0.0 0.0.0.0 172.30.171.2
                                                        !
  Enables NAT on the inside source address. ip nat ---!
 inside source route-map EzVPN1 interface FastEthernet4
                                                 overload
                                                        !
                       access-list 100 permit ip any any
                       access-list 101 permit ip any any
   access-list 103 permit ip 192.168.10.0 0.0.0.255 any
                                                        !
                               route-map EzVPN1 permit 1
                                   match ip address 103 
                                                        !
                                                      end
                                                    C871#
```
## <span id="page-5-0"></span>التحقق من الصحة

استخدم هذا القسم لتأكيد عمل التكوين بشكل صحيح.

تدعم <u>[أداة مترجم الإخراج \(](https://www.cisco.com/cgi-bin/Support/OutputInterpreter/home.pl)[للعملاءالمسجلين فقط\) بعض أوامر](//tools.cisco.com/RPF/register/register.do)</u> show. استخدم أداة مترجم الإخراج (OIT) لعرض تحليل مُخرَج الأمر show .

ما إن يشكل أنت كلا أداة، ال 871 cisco مسحاج تخديد يحاول أن setup ال VPN نفق ب يتصل 5520 ASA تلقائيا يستعمل النظير عنوان. بعد تبادل معلمات ISAKMP الأولية، يعرض الموجه هذه الرسالة:

> Pending XAuth Request, Please enter the following command: **crypto ipsec client ezvpn xauth**

يجب إدخال الأمر crypto ipSec client ezVPN xauth الذي يطالبك باسم مستخدم وكلمة مرور. هذا ينبغي طابقت ال username وكلمة يشكل على ال 5520 ASA. بمجرد الموافقة على اسم المستخدم وكلمة المرور من قبل كلا النظيرين، يتم الاتفاق على باقي المعلمات ويتم ظهور نفق VPN IPsec.

**:EZVPN(ASA): Pending XAuth Request, Please enter the following command**

**EZVPN: crypto ipsec client ezvpn xauth**

.*Enter the* **crypto ipsec client ezvpn xauth** command *---!*

**crypto ipsec client ezvpn xauth**

Enter Username and Password.: **cisco** Password: : **test** أستخدم هذه الأوامر للتحقق من عمل النفق بشكل صحيح على كل من ASA 5520 وموجه 871 من Cisco:

• <u>show crypto isakmp sa —</u> يعرض جميع اقترانات أمان IKE (SAs) الحالية في نظير. تشير حالة QM\_IDLE إلى أن SA لا يزال مصدقا عليه مع نظيره ويمكن إستخدامه لمبادلات الوضع السريع اللاحقة.

> show crypto isakmp sa IPv4 Crypto ISAKMP SA conn-id slot status  $det$ src state OM IDLE 1011 0 ACTIVE 172.30.171.1 172.25.171.1

#### IPv6 Crypto ISAKMP SA

show crypto ipSec — يعرض الإعدادات المستخدمة من قبل موجهات الخدمات (SAs) الحالية. تحقق من • عناوين IP النظيرة والشبكات التي يمكن الوصول إليها عند كل من النهايات المحلية والبعيدة ومجموعة التحويل التي يتم إستخدامها. هناك نوعان من شبكات SA لبروتوكول أمان التضمين (ESP)، واحد في كل إتجاه. نظرا لعدم إستخدام مجموعات تحويل رأس المصادقة (AH)، فإنها فارغة.

#### show crypto ipsec sa

```
interface: FastEthernet4
           Crypto map tag: FastEthernet4-head-0, local addr 172.30.171.1
                                                     (protected vrf: (none
     (local ident (addr/mask/prot/port): (192.168.10.0/255.255.255.0/0/0
                (remote ident (addr/mask/prot/port): (0.0.0.0/0.0.0.0/0/0
                                       current_peer 172.25.171.1 port 500
                                          {, PERMIT, flags={origin_is_acl
                      pkts encaps: 0, #pkts encrypt: 0, #pkts digest: 0#
                      pkts decaps: 0, #pkts decrypt: 0, #pkts verify: 0#
                              pkts compressed: 0, #pkts decompressed: 0#
                         pkts not compressed: 0, #pkts compr. failed: 0#
                   pkts not decompressed: 0, #pkts decompress failed: 0#
                                          send errors 0, #recv errors 0#
 local crypto endpt.: 172.30.171.1, remote crypto endpt.: 172.25.171.1
                                             path mtu 1500, ip mtu 1500
                            (current outbound spi: 0x2A9F7252(715092562
                                                        :inbound esp sas
                                            (spi: 0x42A887CB(1118341067
                                    , transform: esp-des esp-md5-hmac
                                          { , in use settings = {Tunnel
conn id: 39, flow_id: C87X_MBRD:39, crypto map: FastEthernet4-head-0
          (sa timing: remaining key lifetime (k/sec): (4389903/28511
                                                     IV size: 8 bytes
                                         replay detection support: Y
                                                       Status: ACTIVE
                                                         :inbound ah sas
                                                        : inbound pcp sas
                                                       :outbound esp sas
                                             (spi: 0x2A9F7252(715092562
                                    , transform: esp-des esp-md5-hmac
                                          { , in use settings = {Tunnel
conn id: 40, flow_id: C87X_MBRD:40, crypto map: FastEthernet4-head-0
          (sa timing: remaining key lifetime (k/sec): (4389903/28503
                                                     IV size: 8 bytes
                                         replay detection support: Y
                                                       Status: ACTIVE
```

```
:outbound ah sas
```
:outbound pcp sas

```
• <mark>show ipsEc sa —</mark> يعرض الإعدادات المستخدمة من قبل موجهات الخدمات (SAs) الحالية. تحقق من عناوين
IP النظيرة والشبكات التي يمكن الوصول إليها عند كل من النهايات المحلية والبعيدة ومجموعات التحويل التي يتم
                                             إستخدامها. يوجد إثنان من ESP SAs، واحد في كل إتجاه.
                                                                         ciscoasa#show ipsec sa
                                                                             interface: outside
                         Crypto map tag: myDYN-MAP, seq num: 5, local addr: 172.25.171.1
                               (local ident (addr/mask/prot/port): (0.0.0.0.0/0.0.0.0/0/0)(remote ident (addr/mask/prot/port): (192.168.10.0/255.255.255.0/0/0
                                            current_peer: 172.30.171.1, username: cisco
                                                      dynamic allocated peer ip: 0.0.0.0
                                     pkts encaps: 0, #pkts encrypt: 0, #pkts digest: 0#
                                     pkts decaps: 0, #pkts decrypt: 0, #pkts verify: 0#
                                             pkts compressed: 0, #pkts decompressed: 0#
                 pkts not compressed: 0, #pkts comp failed: 0, #pkts decomp failed: 0#
                                                        send errors: 0, #recv errors: 0#
                 local crypto endpt.: 172.25.171.1, remote crypto endpt.: 172.30.171.1
                                       path mtu 1500, ipsec overhead 60, media mtu 1500
                                                          current outbound spi: 42A887CB
                                                                           : inbound esp sas
                                                             (spi: 0x2A9F7252 (715092562)
                                                      transform: esp-des esp-md5-hmac
                                                      \{ , in use settings = \{RA, Tunnel
                                          slot: 0, conn_id: 8, crypto-map: myDYN-MAP
                                      sa timing: remaining key lifetime (sec): 28648
                                                                     IV size: 8 bytes
                                                          replay detection support: Y
                                                                          :outbound esp sas
                                                            (spi: 0x42A887CB (1118341067
                                                      transform: esp-des esp-md5-hmac
                                                      \{, in use settings =\{RA, Tunnel
                                          slot: 0, conn_id: 8, crypto-map: myDYN-MAP
                                      sa timing: remaining key lifetime (sec): 28644
                                                                     IV size: 8 bytes
                                                          replay detection support: Y
  <u>show isakmp sa —</u> يعرض جميع شبكات IKE الحالية في نظير. تشير حالة AM_ACTIVE إلى إستخدام
                                                                     الوضع المتميز لتبادل المعلمات.
                                                                       ciscoasa#show isakmp sa
                                                                                Active SA: 1
                 (Rekey SA: 0 (A tunnel will report 1 Active and 1 Rekey SA during rekey
                                                                                Total IKE SA: 1
                                                                    IKE Peer: 172.30.171.1
                                                                                              \overline{1}: responder
                                            Type
                                                     : user
                                                                       Role
                                                                              : AM\_ACTIVERekey
                                                     : noState
```
# <span id="page-7-0"></span>استكشاف الأخطاء وإصلاحها

أستخدم هذا القسم لاستكشاف أخطاء التكوين وإصلاحها.

● [أستكشاف أخطاء الموجه وإصلاحها](#page-8-0)

● [أستكشاف أخطاء ASA وإصلاحها](#page-8-1)

تدعم <u>[أداة مترجم الإخراج \(](https://www.cisco.com/cgi-bin/Support/OutputInterpreter/home.pl)[للعملاءالمسجلين فقط\) بعض أوامر](//tools.cisco.com/RPF/register/register.do)</u> show. استخدم أداة مترجم الإخراج (OIT) لعرض تحليل مُخرَج الأمر show .

ملاحظة: ارجع إلى [معلومات مهمة حول أوامر التصحيح](//www.cisco.com/en/US/tech/tk801/tk379/technologies_tech_note09186a008017874c.shtml) قبل إستخدام أوامر debug.

<span id="page-8-0"></span>أستكشاف أخطاء الموجه وإصلاحها

- .IKE من 1 للمرحلة ISAKMP مفاوضات يعرض—debug crypto isakmp
	- .IKE من 2 للمرحلة IPsec مفاوضات يعرض—debug crypto ips ●

## <span id="page-8-1"></span>أستكشاف أخطاء ASA وإصلاحها

- .IKE من 1 للمرحلة ISAKMP مفاوضات يعرض—debug crypto isakmp 127
	- .IKE من 2 للمرحلة IPsec مفاوضات يعرض—debug crypto isec 127 ●

## <span id="page-8-2"></span>معلومات ذات صلة

- [شبكة VPN سهلة مع 5500 ASA كخادم و e506 PIX كمثال تكوين العميل \(NEM\(](//www.cisco.com/en/US/products/ps6120/products_configuration_example09186a00805c5ad9.shtml?referring_site=bodynav)
	- [دعم منتجات أجهزة الأمان القابلة للتكيف Series 5500 ASA من Cisco](//www.cisco.com/en/US/products/ps6120/tsd_products_support_series_home.html?referring_site=bodynav)
		- [دعم منتجات الموجهات من السلسلة 800 Cisco](//www.cisco.com/en/US/products/hw/routers/ps380/tsd_products_support_series_home.html?referring_site=bodynav)
			- [مفاوضة IPSec/بروتوكولات IKE](//www.cisco.com/en/US/tech/tk583/tk372/tsd_technology_support_protocol_home.html?referring_site=bodynav)
			- [الدعم التقني والمستندات Systems Cisco](//www.cisco.com/cisco/web/support/index.html?referring_site=bodynav)

ةمجرتلا هذه لوح

ةي الآلال تاين تان تان تان ان الماساب دنت الأمانية عام الثانية التالية تم ملابات أولان أعيمته من معت $\cup$  معدد عامل من من ميدة تاريما $\cup$ والم ميدين في عيمرية أن على مي امك ققيقا الأفال المعان المعالم في الأقال في الأفاق التي توكير المالم الما Cisco يلخت .فرتحم مجرتم اهمدقي يتلا ةيفارتحالا ةمجرتلا عم لاحلا وه ىل| اًمئاد عوجرلاب يصوُتو تامجرتلl مذه ققد نع امتيلوئسم Systems ارامستناه انالانهاني إنهاني للسابلة طربة متوقيا.